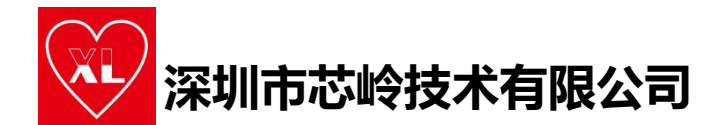

# **PY 系列单片机特殊引脚复用说明**<br>PY 系列单片机特殊引脚复用说明

该文档针对 PY32F030 系列和 PY32F002B 系列,对晶振引脚、SWD(SLK、DIO)、NRST 复位引<br>即的复用功能进行说明。 该文档针对 PY32F030 系列和 PY32F002B 系列, 对晶振引脚、SWD(SLK、DIO)、NRST 复位引 脚的复用功能进行说明。

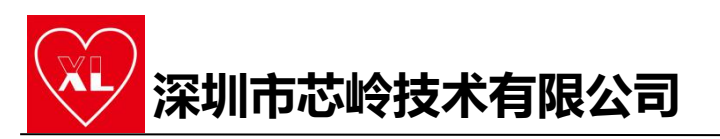

### **《①**<br>深圳市芯岭技术有限公司<br>- 、 PY32F030 系 列 , 包 括 PY32F030 、<br>PY32F003 、 PY32F002A 、XL32F003 的特 <mark>◆ <mark>深圳市芯岭技术有限公司</mark><br>一 、 PY32F030 系列,包括 PY32F030 、<br>PY32F003 、 PY32F002A、XL32F003 的特<br>殊引脚使用说明。</mark> **殊引脚使用说明。**

1.晶振引脚的复用, 使用 HSE/LSE 引脚作为 GPIO 功能引脚时, 只要 没有配置相关功能的情况下,正常配置 GPIO 功能即可。

xinlinggo 其中,如下图所示,对于小脚位封装的芯片,若要使用晶振引脚作 为 GPIO 口,按上述操作即可。但是对于多个 IO 口在同一个硬件引 脚的情况,就只能使用其中一个引脚,如下图的 PA5 和 PF1 引脚, 要使用 PA5 的话, 就直接配置 PA5 即可, 那么 PF1 引脚的功能就没 有了,切记不能同时使用两个 IO 口。

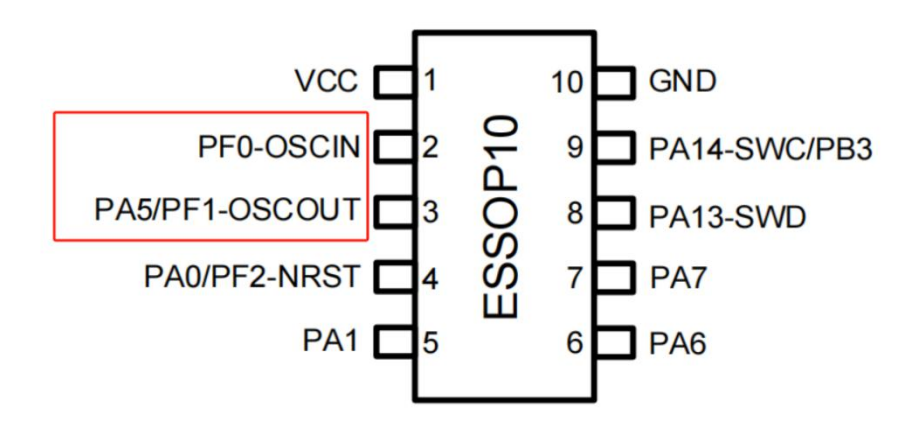

<sup>2.</sup>SWD 下载口的复用,下载口复用也是直接配置其为 GPIO 口即可

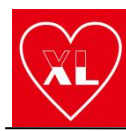

### **深圳市芯岭技术有限公司**

使用,但是,为了方便下次下载程序,需要在复位为 GPIO 功能前加 3s 延时, 因为复用为 GPIO 功能后, 程序将不能下载。如果没有提 前加延时,也可以使用我们的离线烧录器来重新配置选项字节为默 认状态,即把 SWD 口的功能重新打开,其操作就是用离线烧录器烧 写任意程序即可。

3.NRST 复位引脚作为 GPIO 功能。修改为 GPIO 后, 芯片就没有硬件 复位功能。其操作有两种方法,一种是使用我们的离线烧录器,第 二种是烧写修改选项字节的 NEST 引脚功能。两种方法的本质都是修 改修改选项字节,但是使用离线烧录器更为方便。

(1)离线烧录器。使用离线烧录器只需要勾选烧写配置项,然后选 择复位脚位 GPIO 即可, 操作如下图所示。以 PY32F030 为例, 程序 中有 PF2 的初始化和其功能的使用代码即可, 然后将 HEX 文件用离 线烧录器勾选下图配置直接烧录芯片就可以了。操作比较方便。

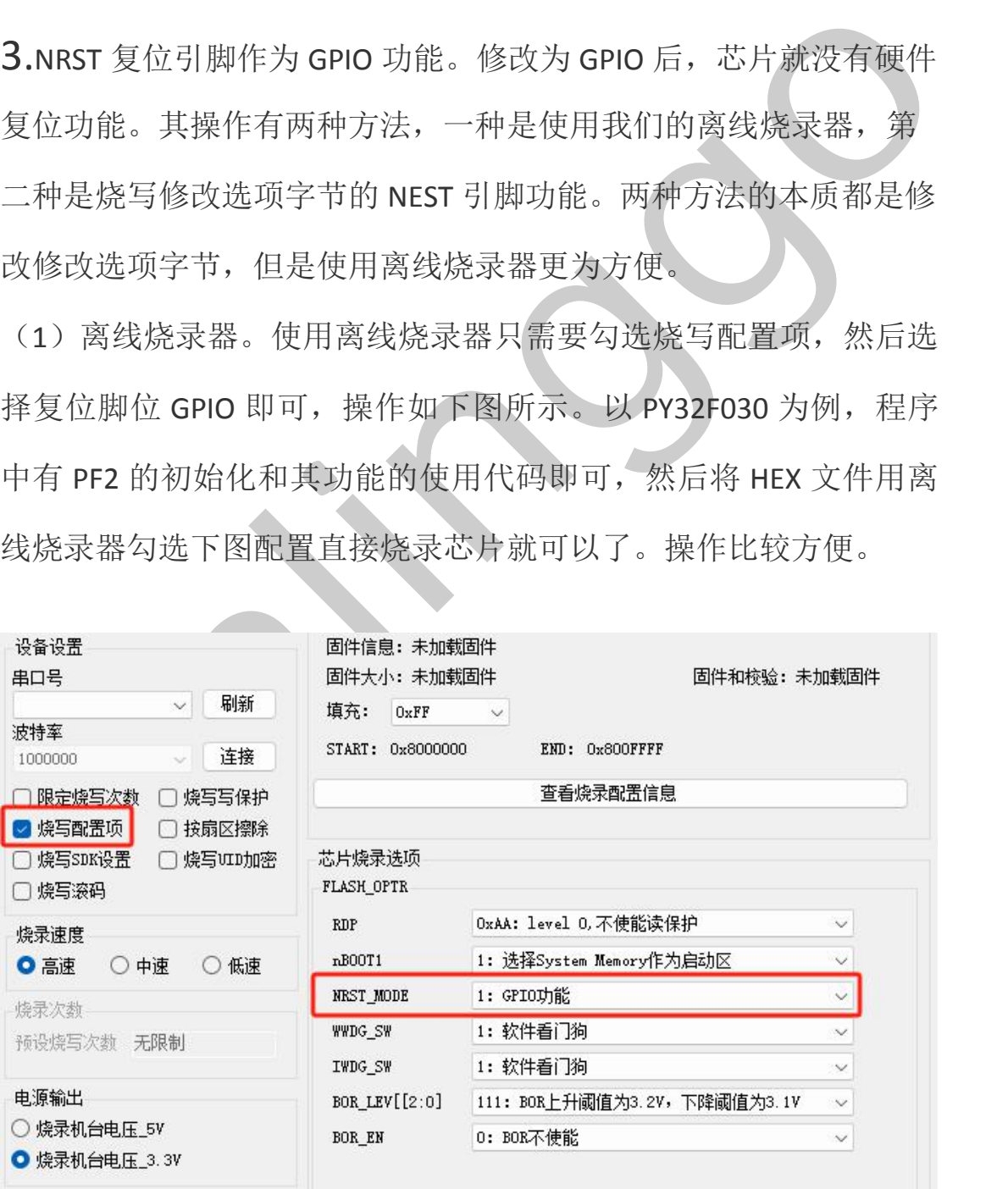

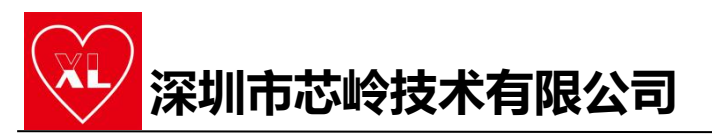

(2)使用修改选项字节的工程修改复位引脚。用我们提供的 Option byte\_program 工程下载到芯片, 然后再下载带有使用 PF2 引 脚作为 GPIO 的程序即可, 此程序只适用于 PY32F030 系列。相较于 第一种方法,需要烧写两次程序。

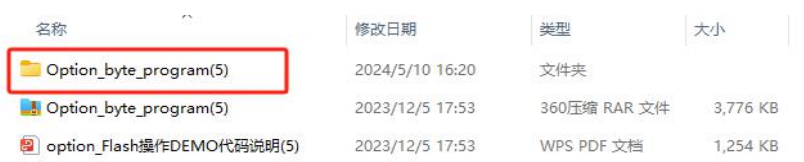

特殊说明: 如下图这种复位引脚和其他 IO 口在同一个引脚脚位的芯 片,若要使用 PA0.首先也要将 PF2 改为普通 GPIO 功能,这样 PA0 引脚的配置才能生效!

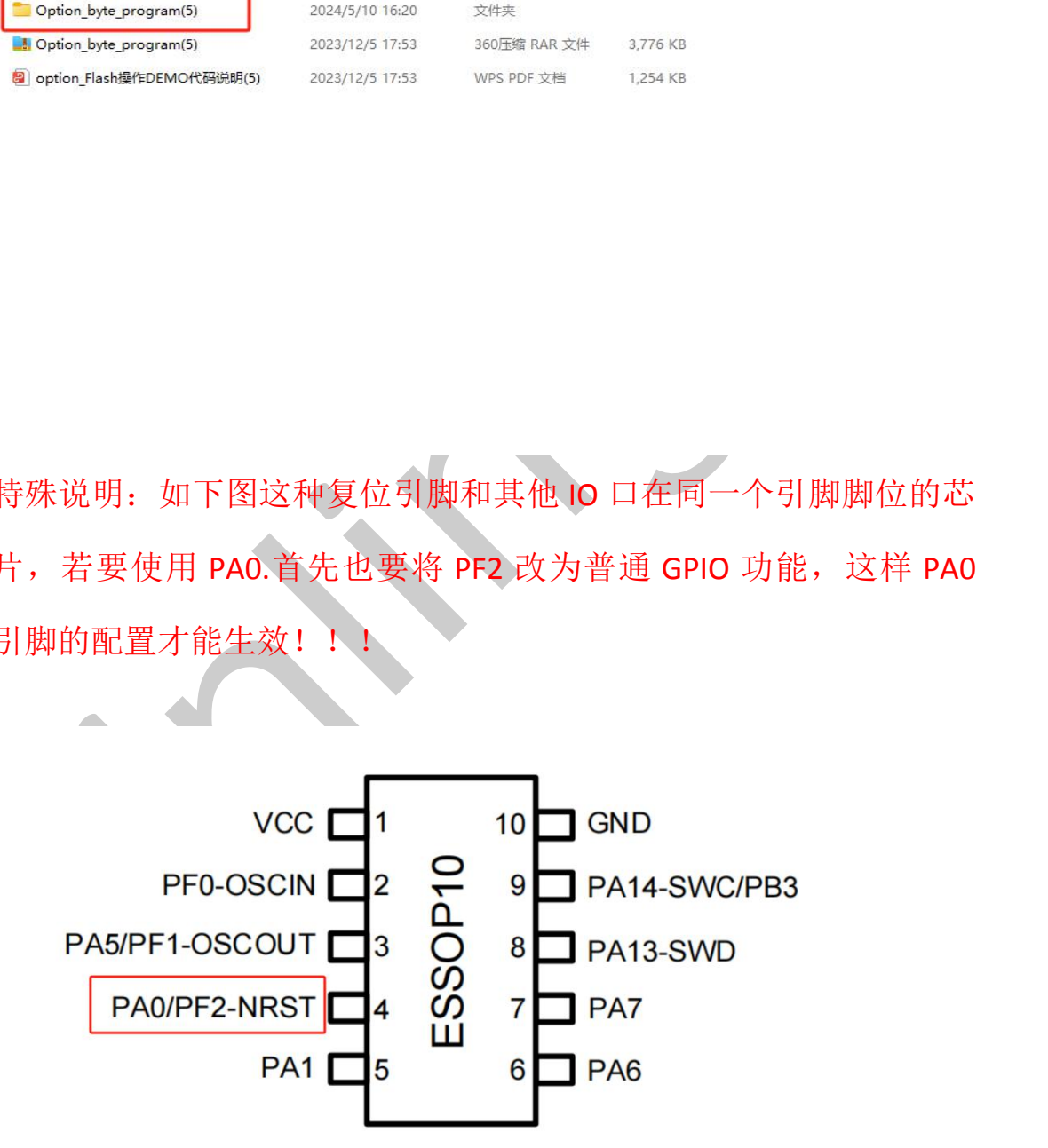

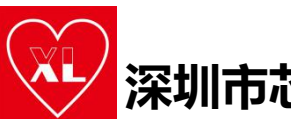

**深圳市芯岭技术有限公司**

## **《①**<br>深圳市芯岭技术有限公司<br>2、PY32F002B 系列,包括 PY32F002B、<br>XL32F001 的特殊引脚使用说明。 **XL 深圳市芯岭技术有限公司**<br>二、PY32F002B 系列, 包括 PY32F002B、<br>XL32F001 的特殊引脚使用说明。<br>1.晶振引脚的复用和 swp 下载口的复用与 PY32F030 系列一致。<br>2.复位引脚的复用。

1.晶振引脚的复用和 SWD 下载口的复用与 PY32F030 系列一致。

2.复位引脚的复用。

复位引脚的复用只能通过离线烧录器来修改, 操作步骤与 PY32F030 系列一致,暂时没有修改选项字节的工程。 **《1》 深圳市芯岭技术有限公司**<br>二、PY32F002B 系列, 包括 PY32F002B、<br>XL32F001 的特殊引脚使用说明。<br>1晶振引脚的复用和 SWD 下载口的复用与 PY32F030 系列一致。<br>2.复位引脚的复用。<br>复位引脚的复用只能通过离线烧录器来修改,操作步骤与 PY32F030<br>系列一致,暂时没有修改选项字节的工程。<br><br>三、多个 IO 口在同一个硬件脚位的情况<br>对于这种情况,只能选择其中一个引脚米使用。如下图所示。<br>

对于这种情况,只能选择其中一个引脚来使用。如下图所示。

(1)普通脚位。即 PA4 和 PA10 只能用一个。

(2) 带有 SWD 的引脚, 如要使用 PB3 引脚功能, 无需加延时, 下 次还可正常下载程序。

复位引脚的复用只能通过离线烧录器来修改,操作步骤与 PY32F030<br>系列一致,暂时没有修改选项字节的工程。<br><br><br>Xinling ,暂时没有修改选项字节的工程。<br><br><br>对于这种情况,只能选择其中一个引脚来使用。如下图所示。<br><br><br><br>Xinling ,如果在中心引脚,如果使用 PA2 引脚功能,无需加延时,下<br>Xix可正常下载程序。<br>(3) 带 NRST 的引脚。若要使用 PA2 引脚,许将 PF2 引脚改为 GPIO<br>功能,再配置 PA2 引 (3) 带 NRST 的引脚。若要使用 PA2 引脚, 许将 PF2 引脚改为 GPIO 功能,再配置 PA2 引脚, 这样 PA2 引脚功能才能生效, 当然, 这样 芯片将不具备硬件复位功能。

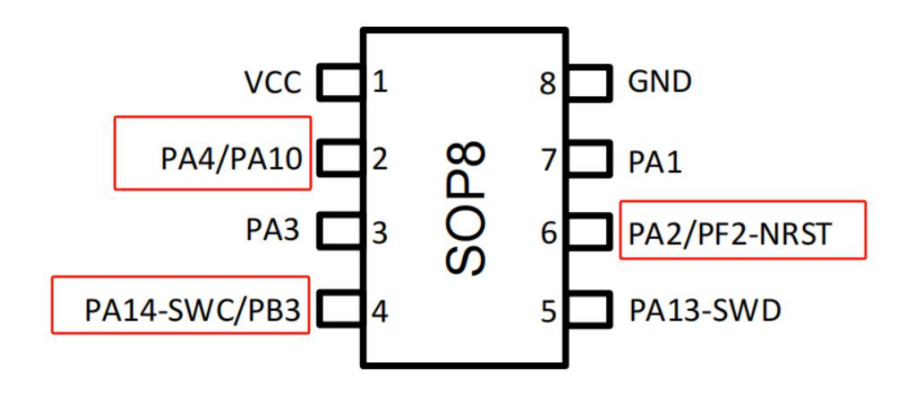